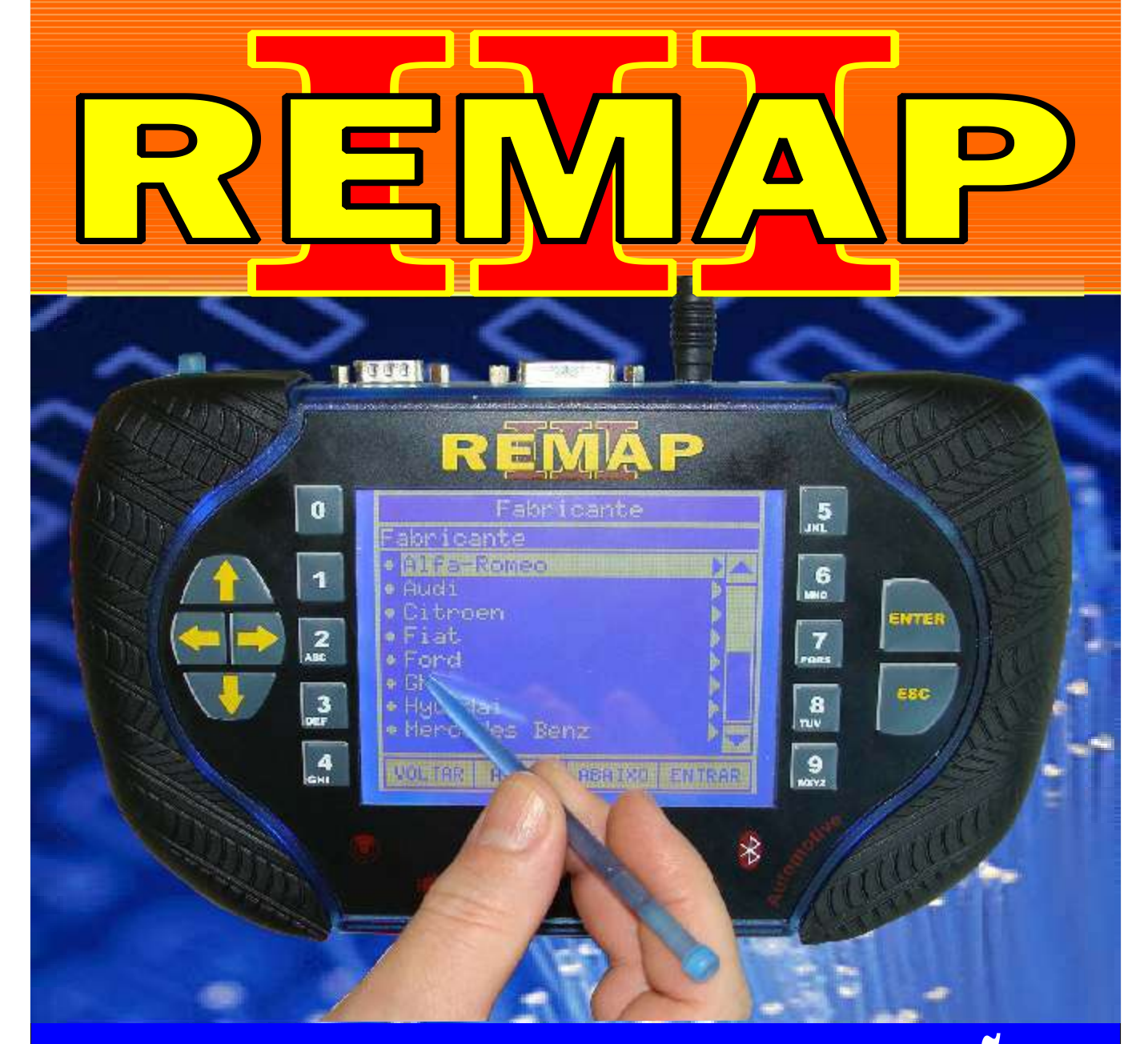

# MANUAL DE INSTRUÇÕES

# CODIFICAÇÃO 6A <u>BC MAKELLI COM MCU MOTOKOLAMCYSTZGZ50 CODE Z</u>

SR110063 CARGA 031

www.chavesgold.com.br

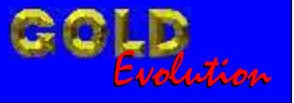

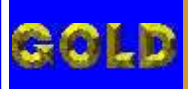

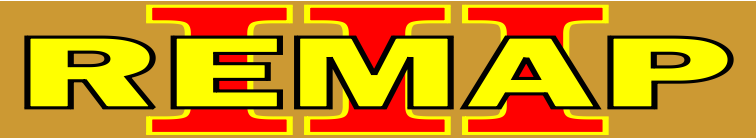

## INDICE

# CODIFICAÇÃO 6A BC MARELLI COM MCU MOTOROLAMC9S12G256 CODE 2

#### BODY COMPUTER DELPHI CODE 2 COM MCU MOTOROLA MC912DG128

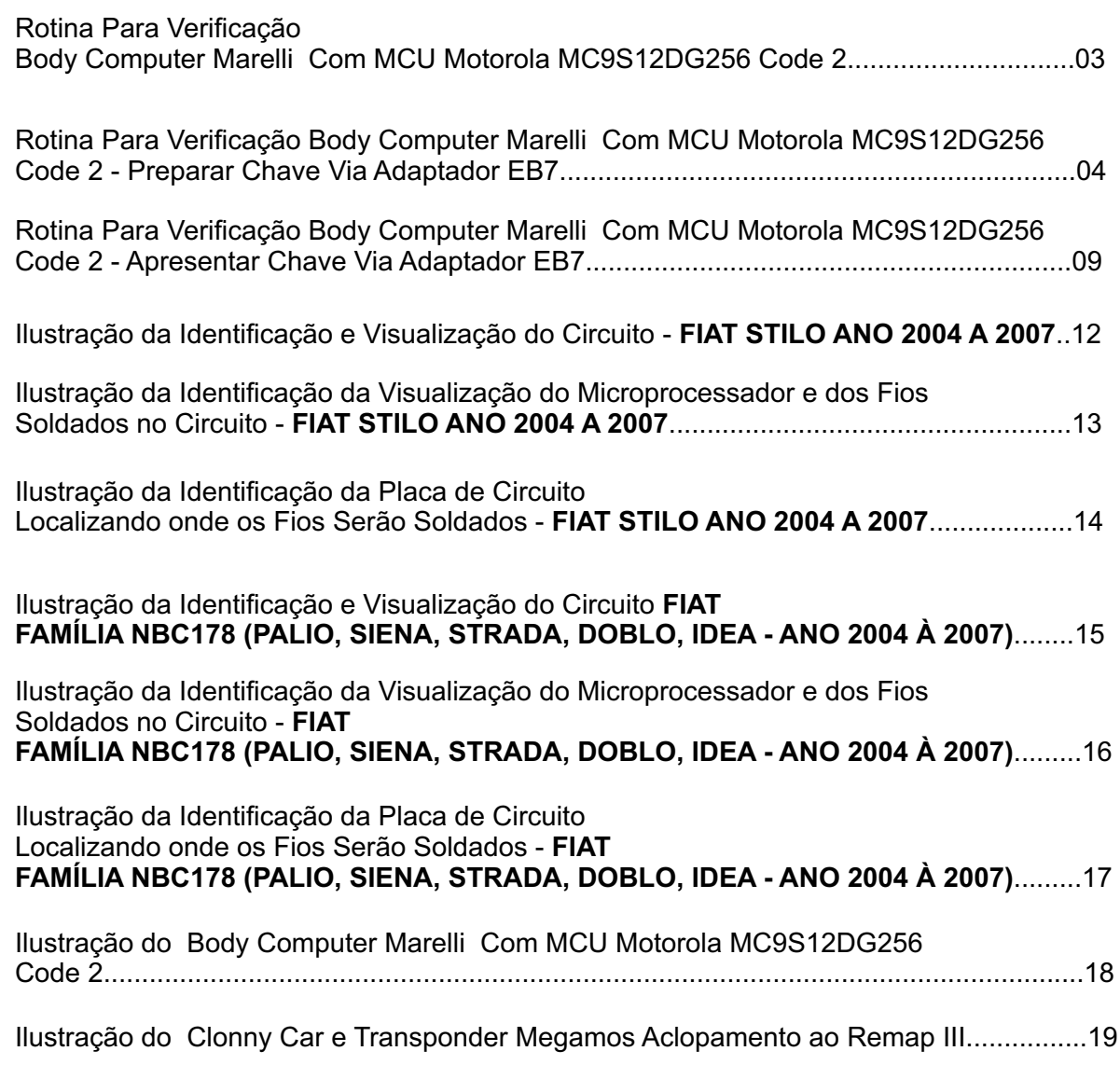

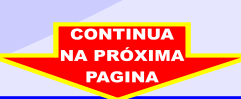

<span id="page-2-0"></span>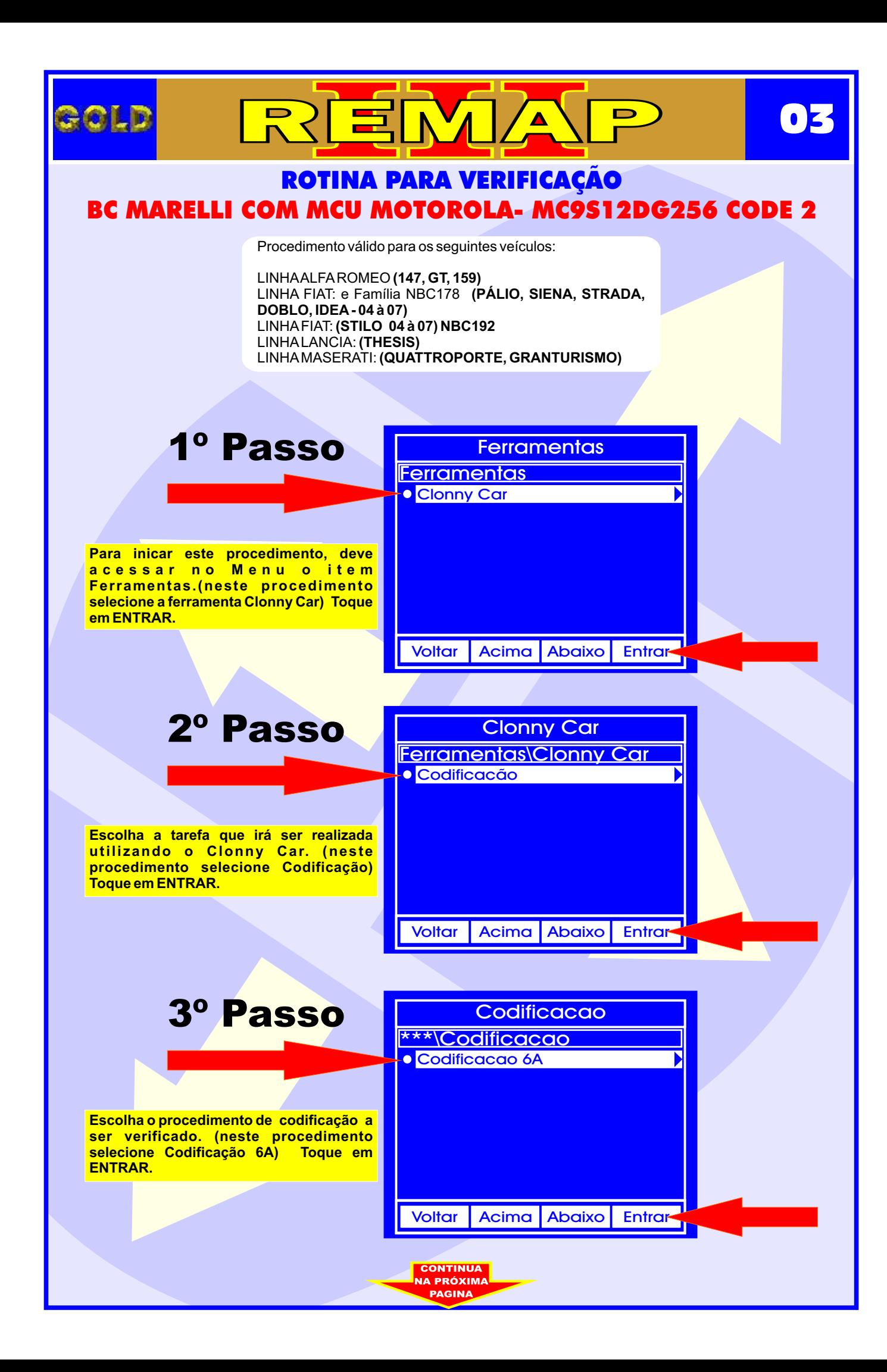

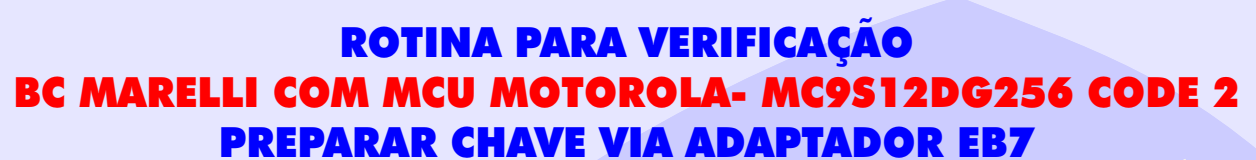

 $\sqrt{ \sqrt{2} }$ 

 $\mathbf{N}$ 

 $R$ 

<span id="page-3-0"></span>OLD

**04**

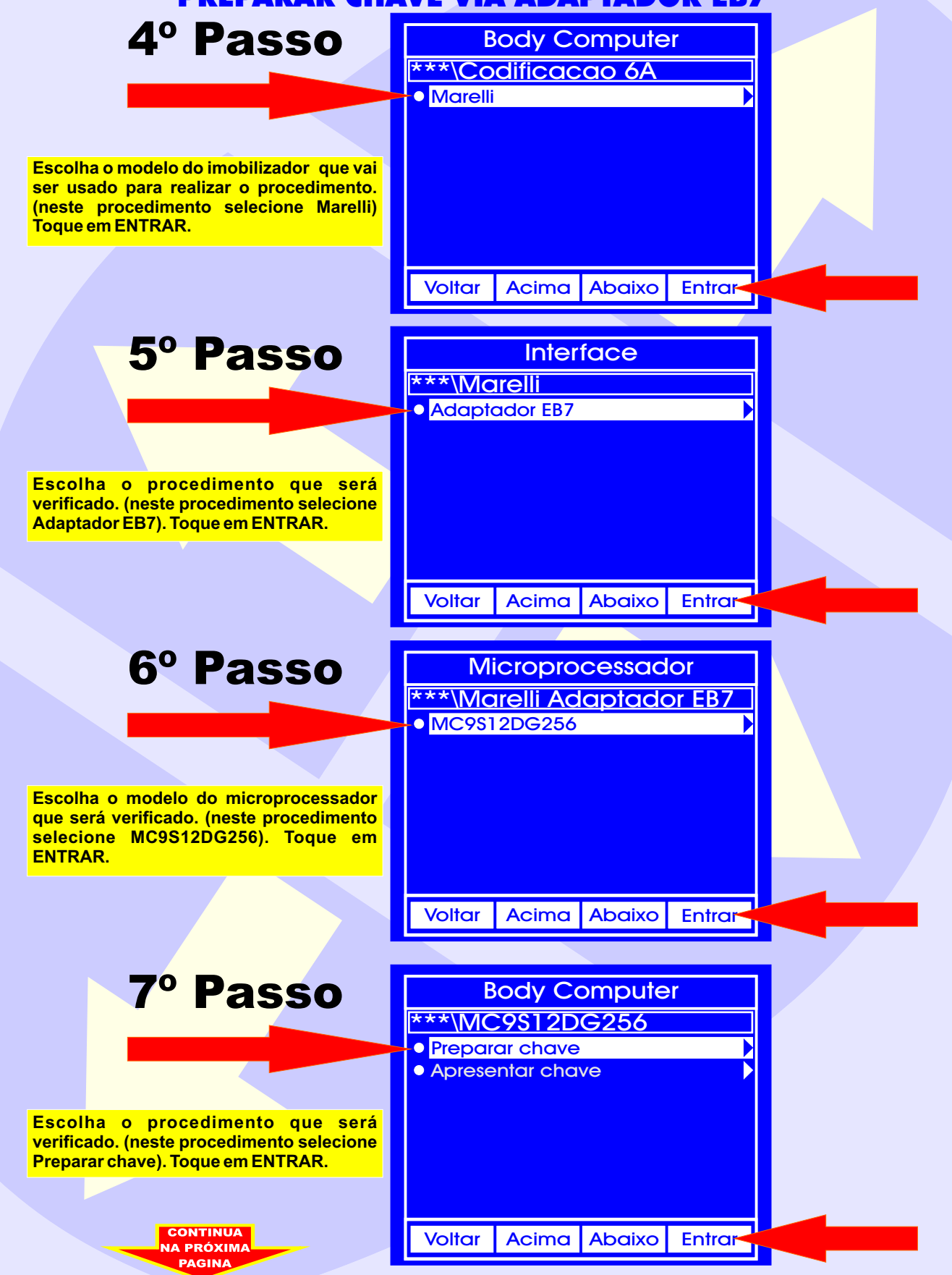

## ROTINA PARA VERIFICAÇÃO PREPARAR CHAVE VIA ADAPTADOR EB7 BC MARELLI COM MCU MOTOROLA- MC9S12DG256 CODE 2

 $N_{\rm A}$ 

RIE

**05**

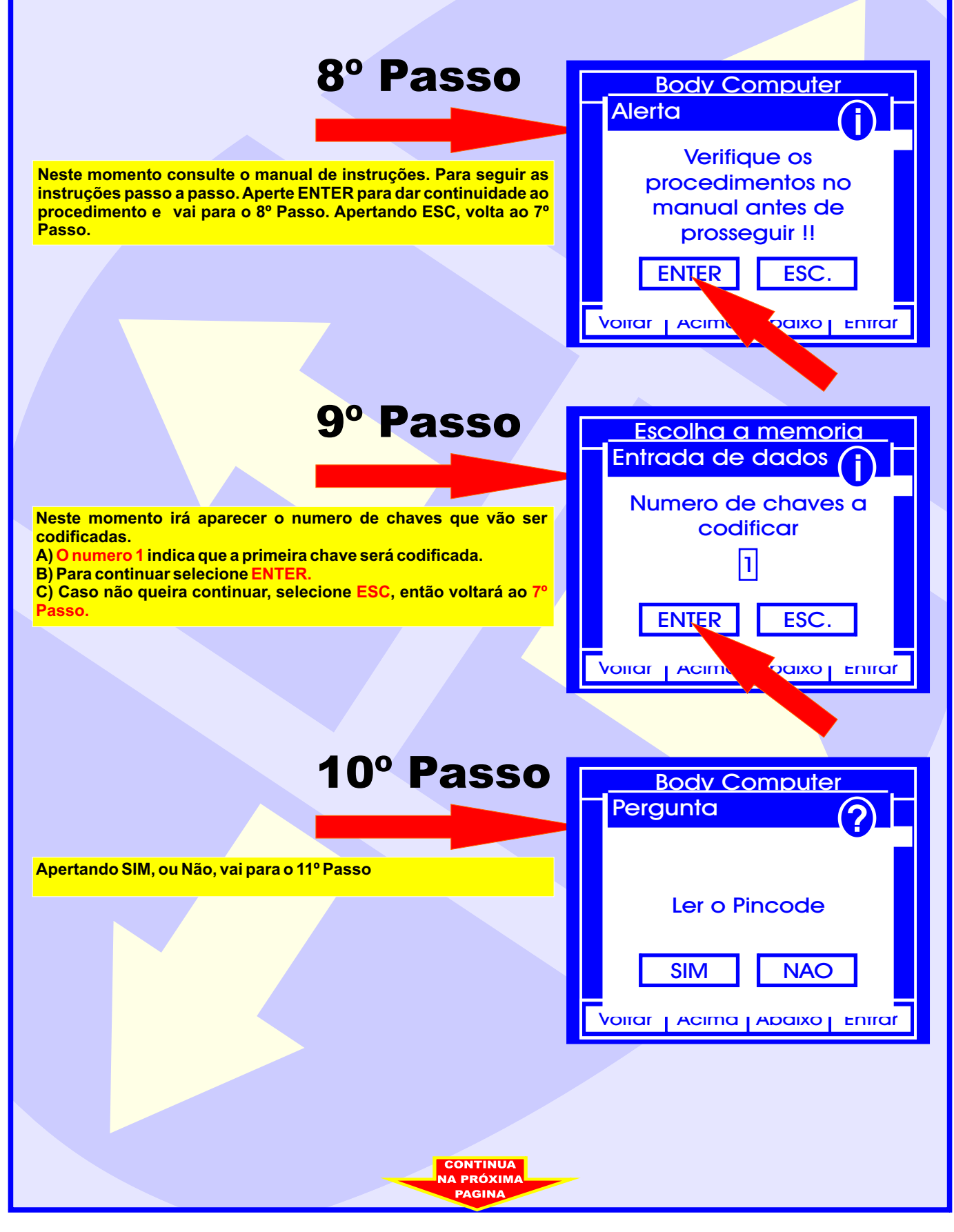

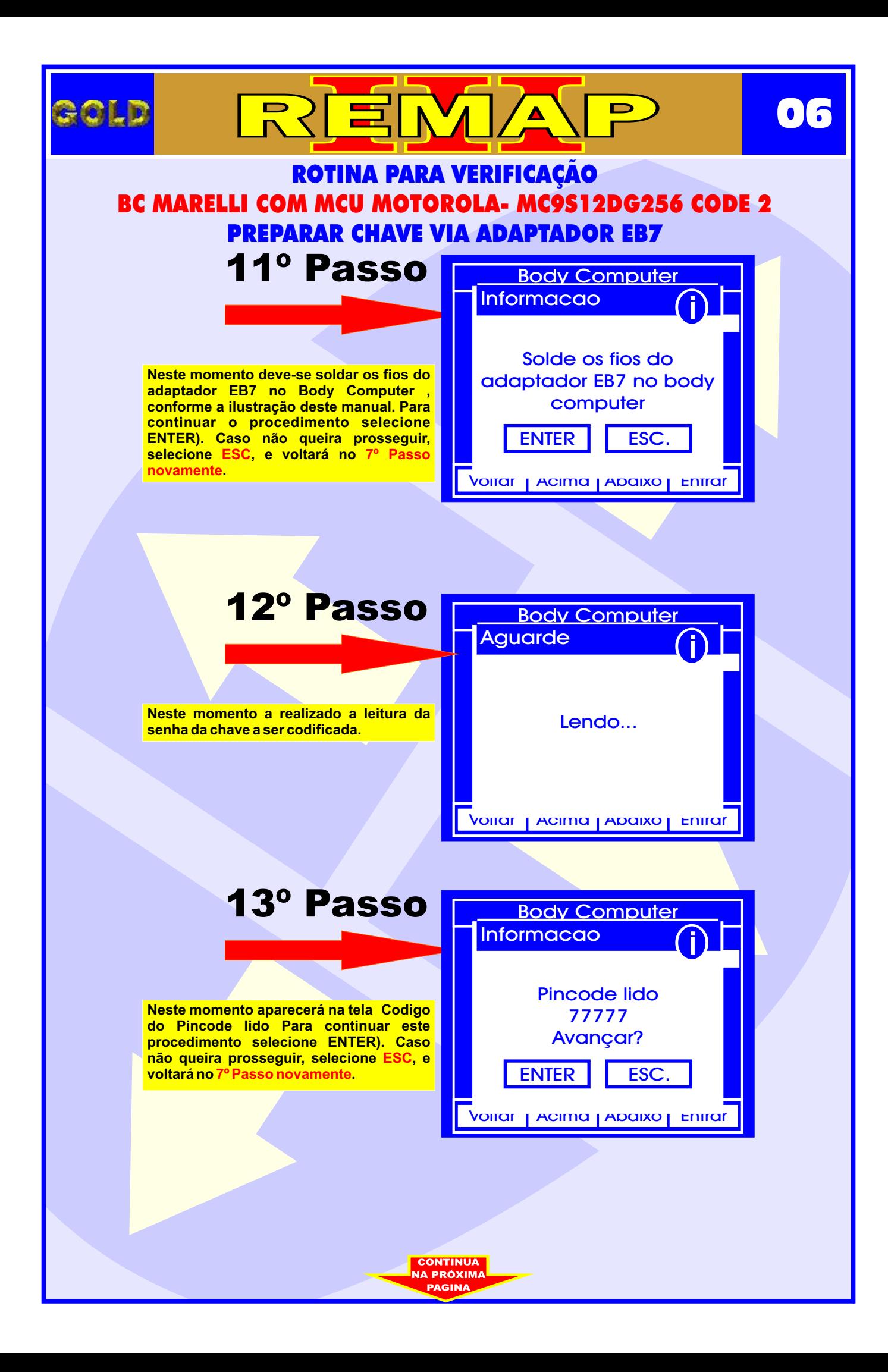

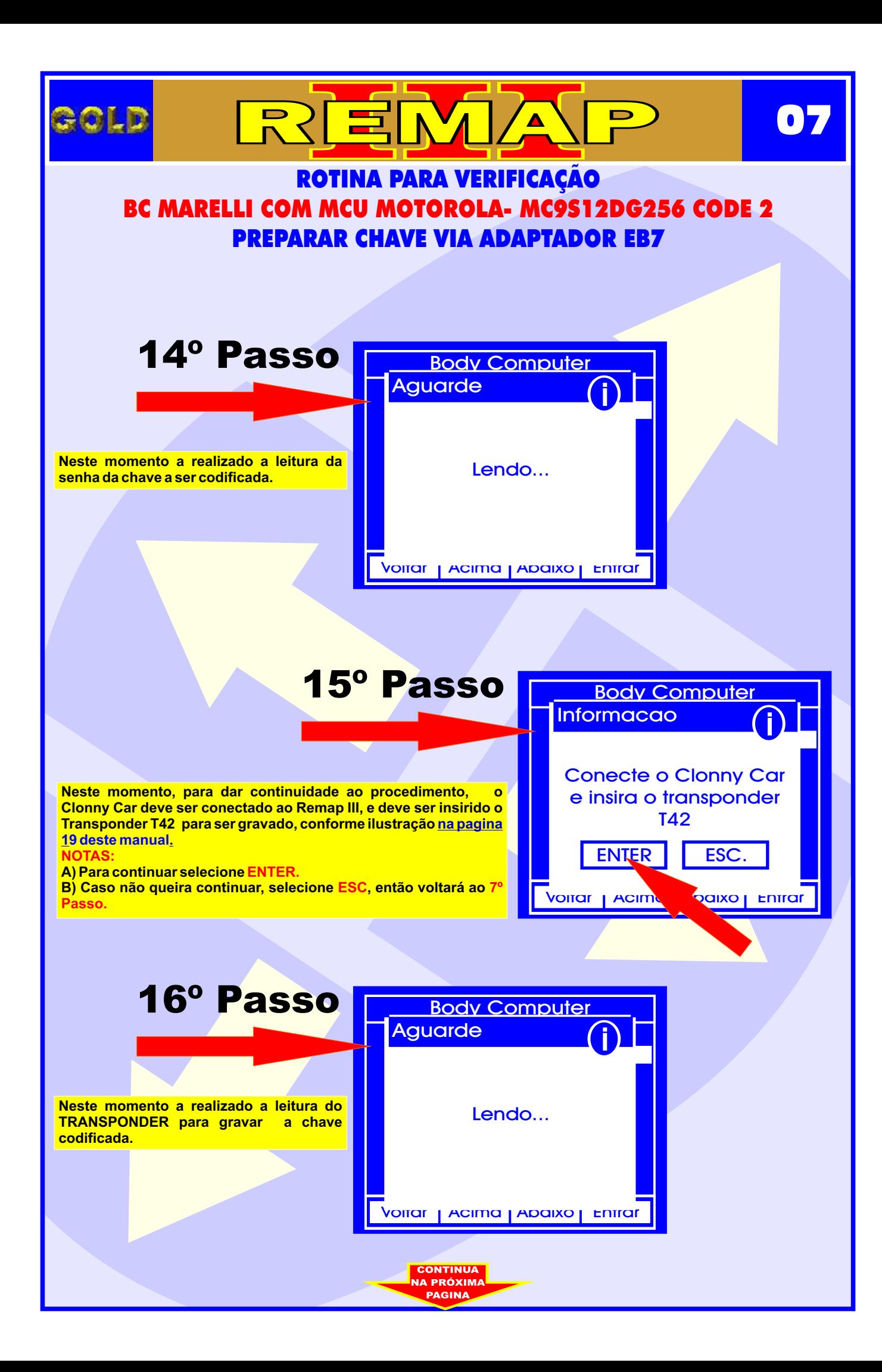

<span id="page-7-0"></span>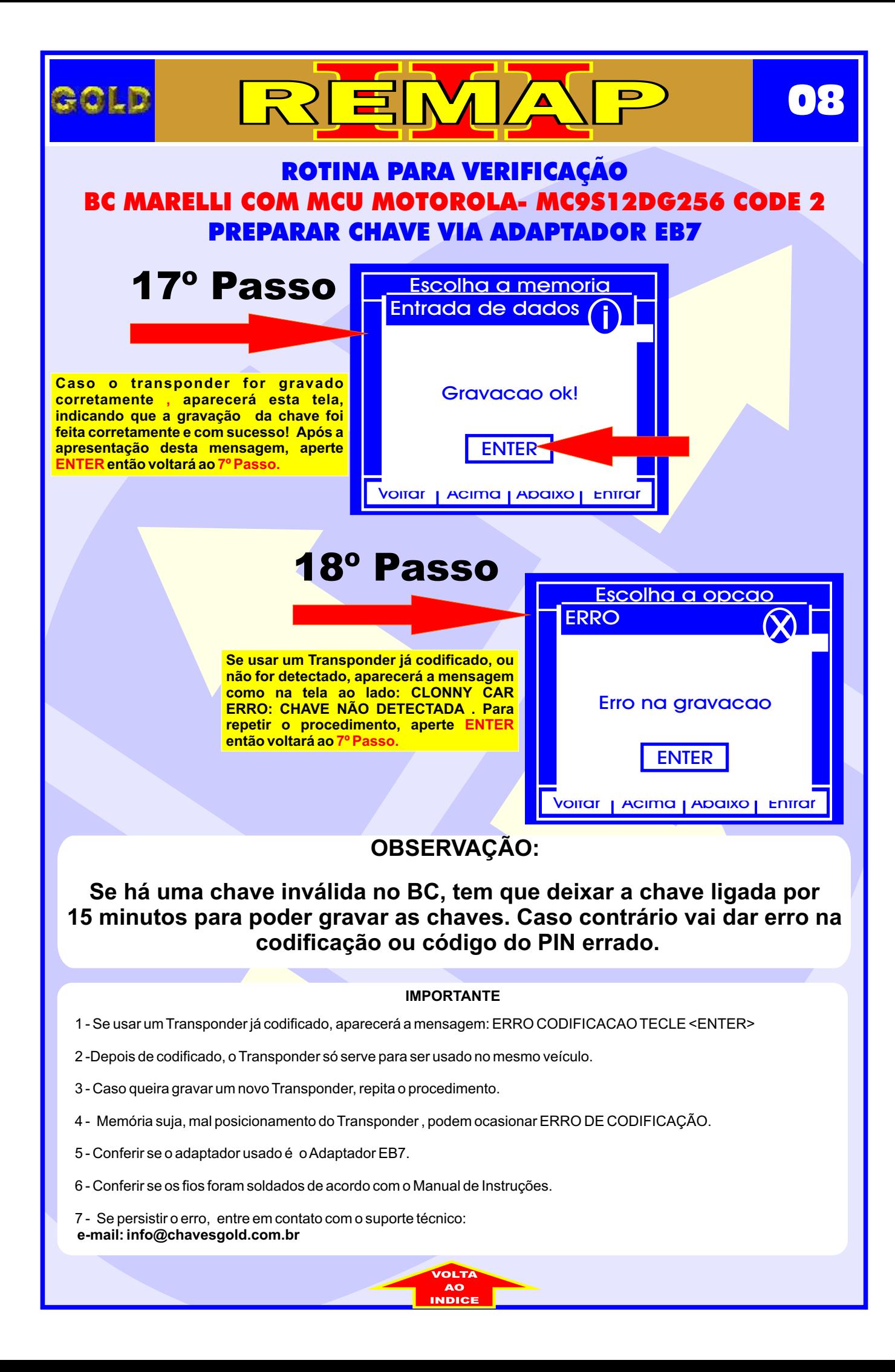

<span id="page-8-0"></span>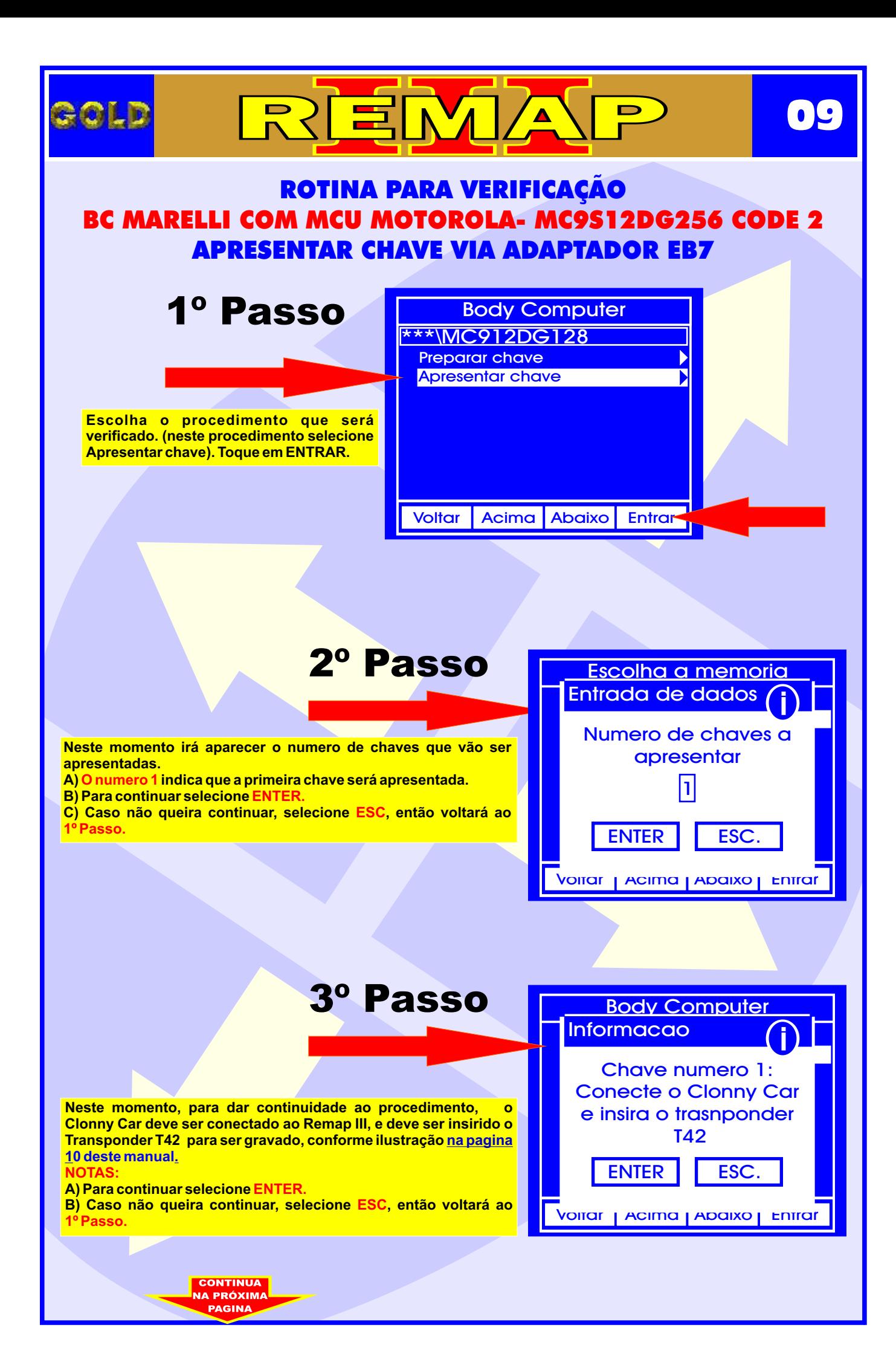

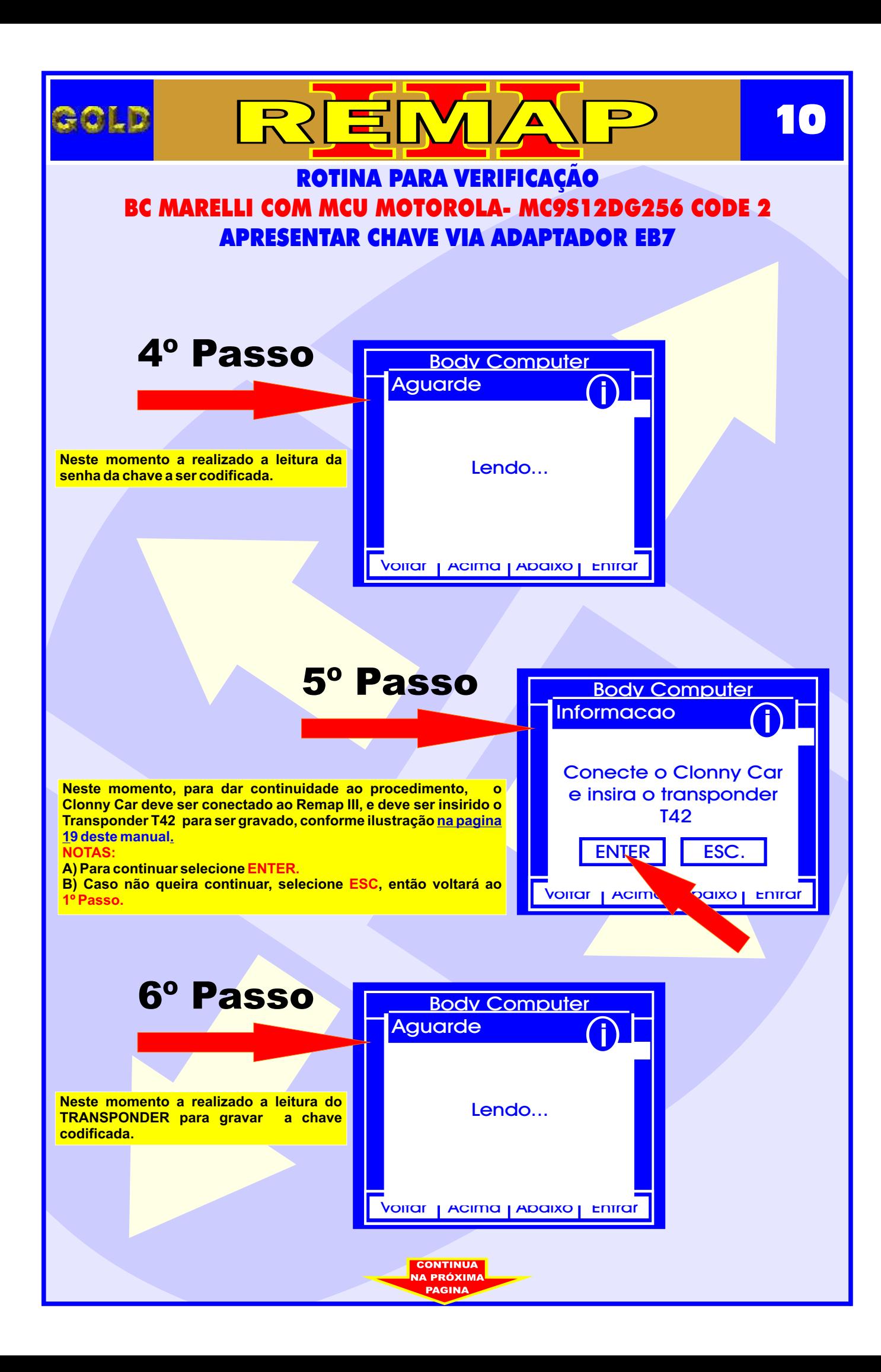

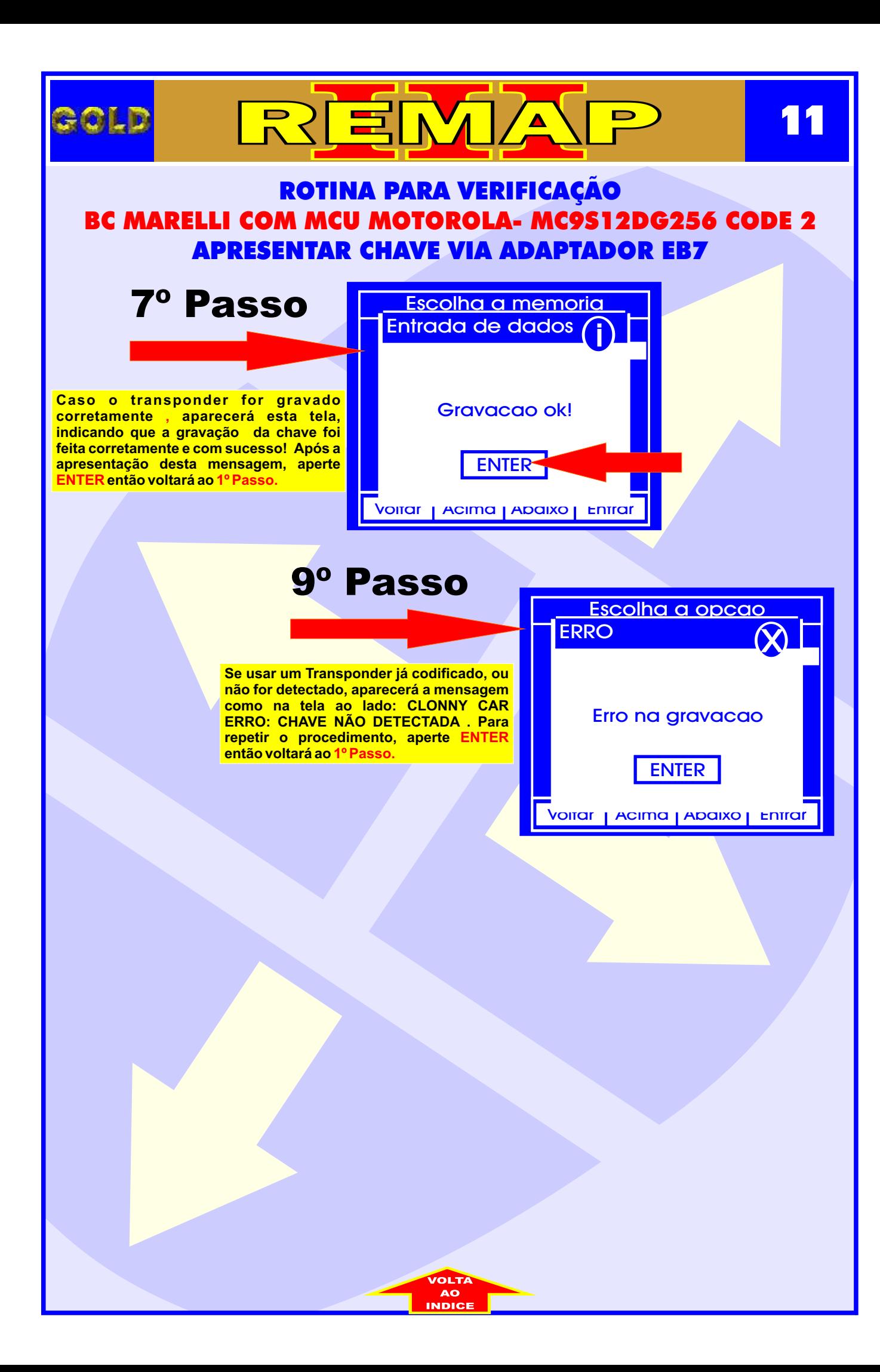

## FIAT STILO ANO 2004 A 2007 BC MARELLI COM MCU MOTOROLA- MC9S12DG256 CODE 2 ILUSTRAÇÃO DA IDENTIFICAÇÃO E VISUALIZAÇÃODO CIRCUITO

 $\Delta$ 

 $\blacksquare$ 

REM

<span id="page-11-0"></span>OLD

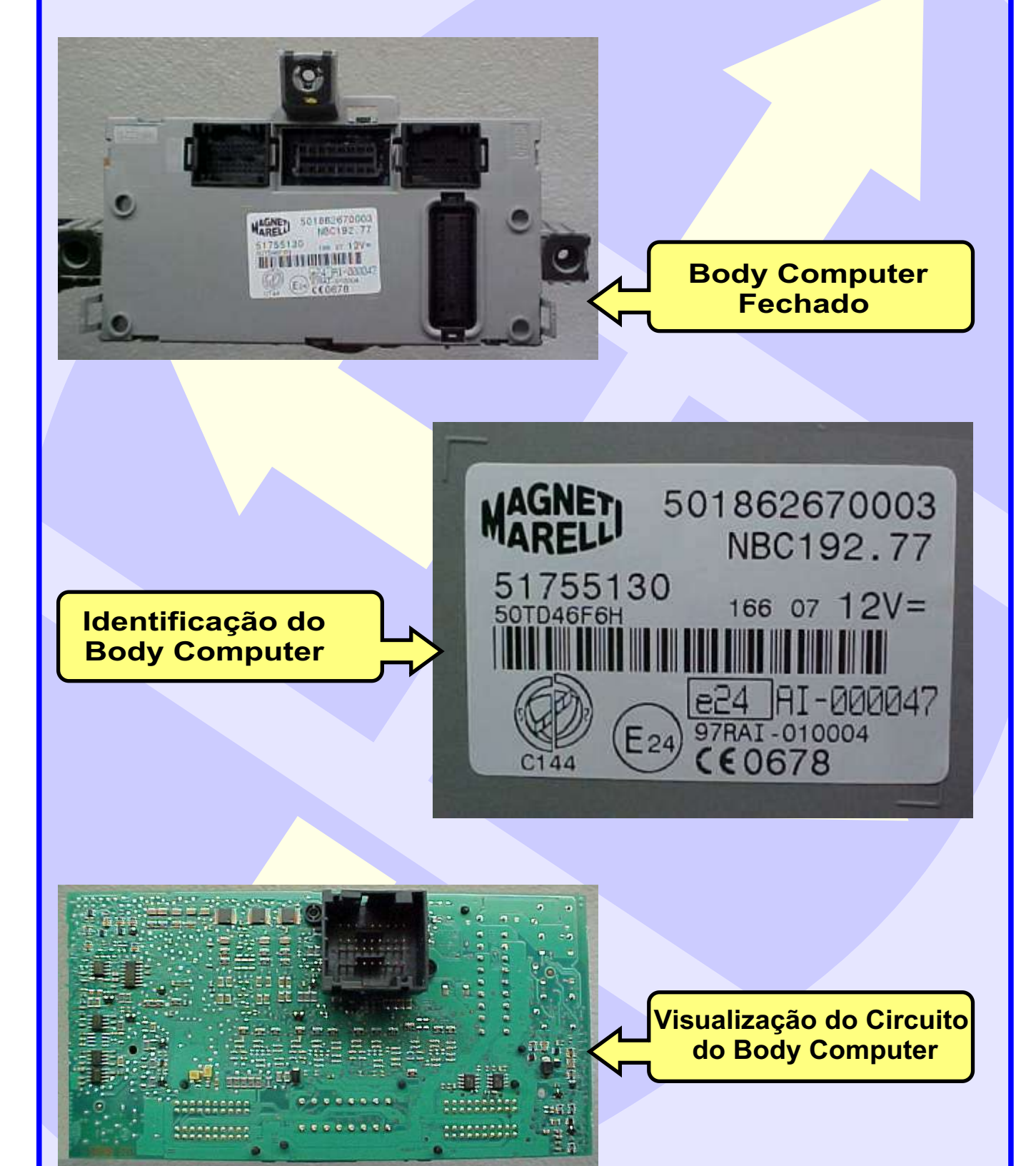

**CONTINUA** NA PRÓXIMA **12**

<span id="page-12-0"></span>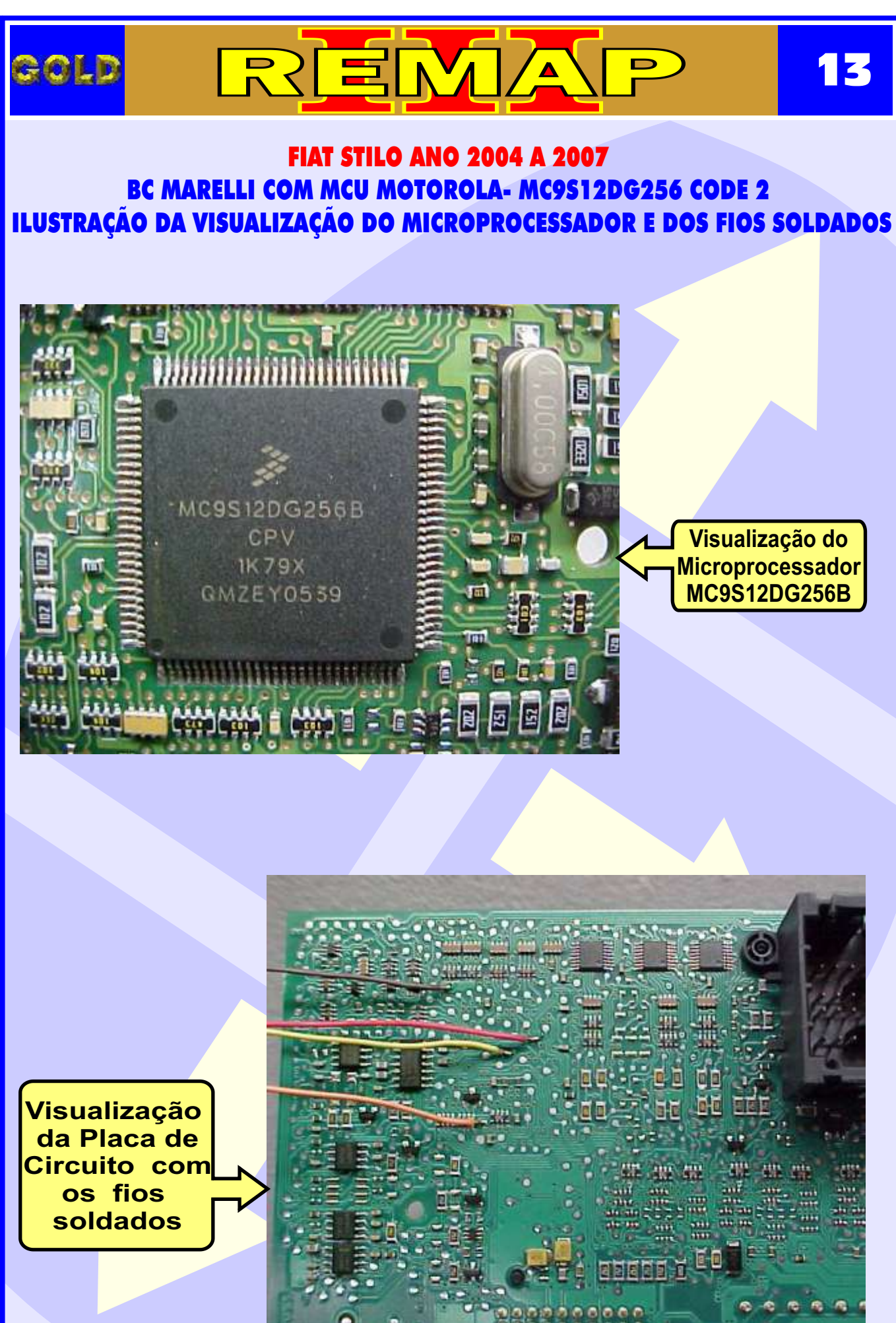

**CONTINUA JA PRÓXIMA** 

<span id="page-13-0"></span>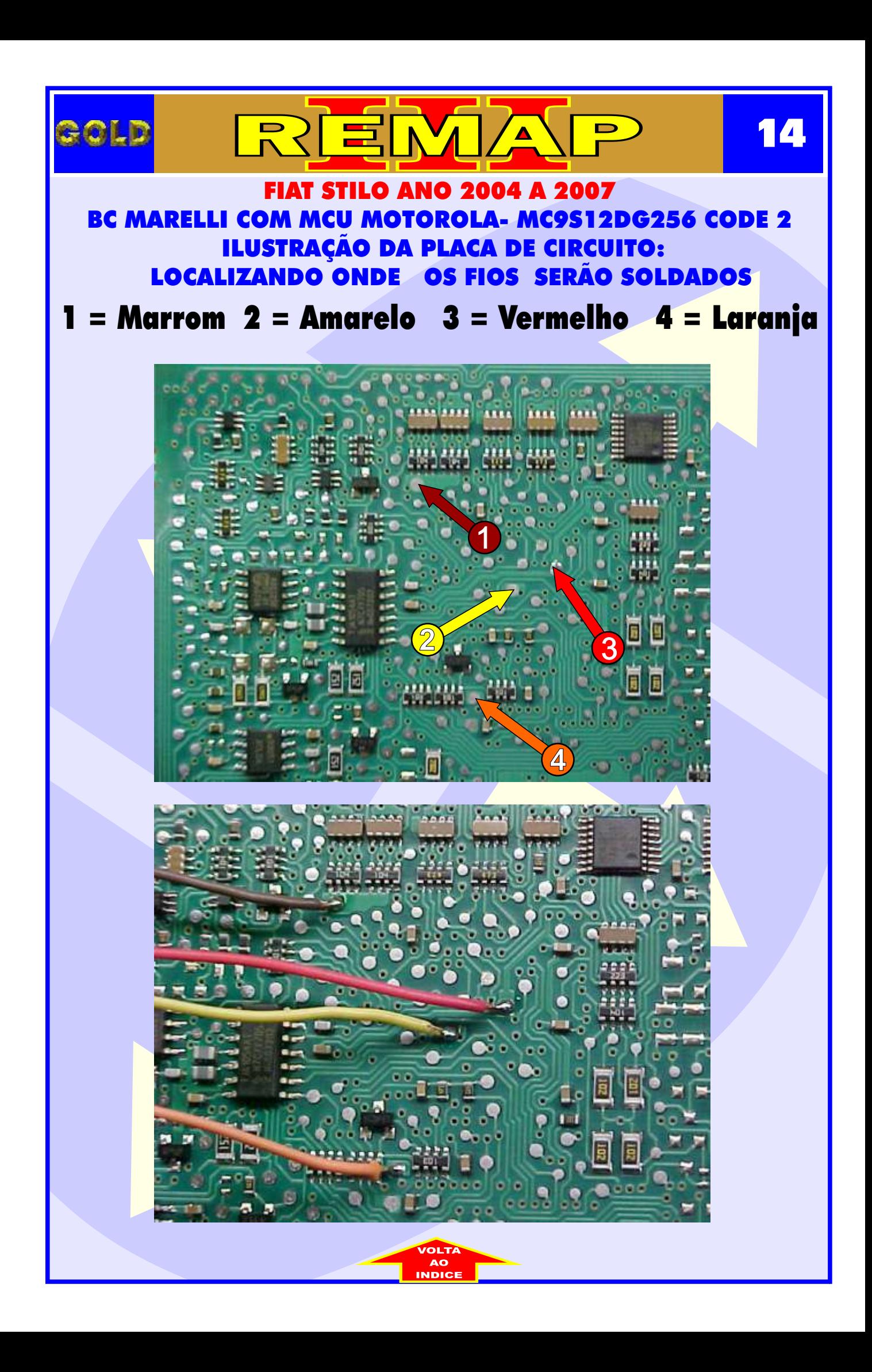

<span id="page-14-0"></span>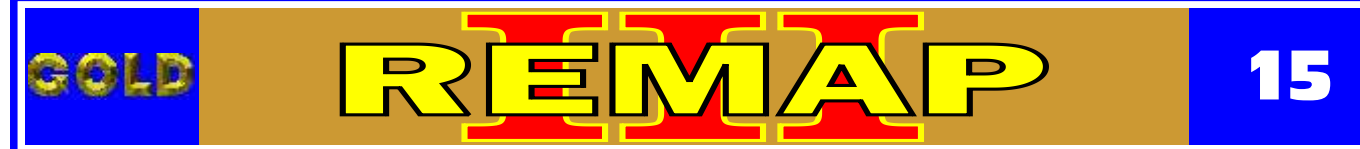

FIAT FAMÍLIA NBC178 (PALIO, SIENA, STRADA, DOBLO, IDEA - ANO 2004 À 2007) BC MARELLI COM MCU MOTOROLA- MC9S12DG256 CODE 2 ILUSTRAÇÃO DA IDENTIFICAÇÃO E VISUALIZAÇÃO DO BODY COMPUTER

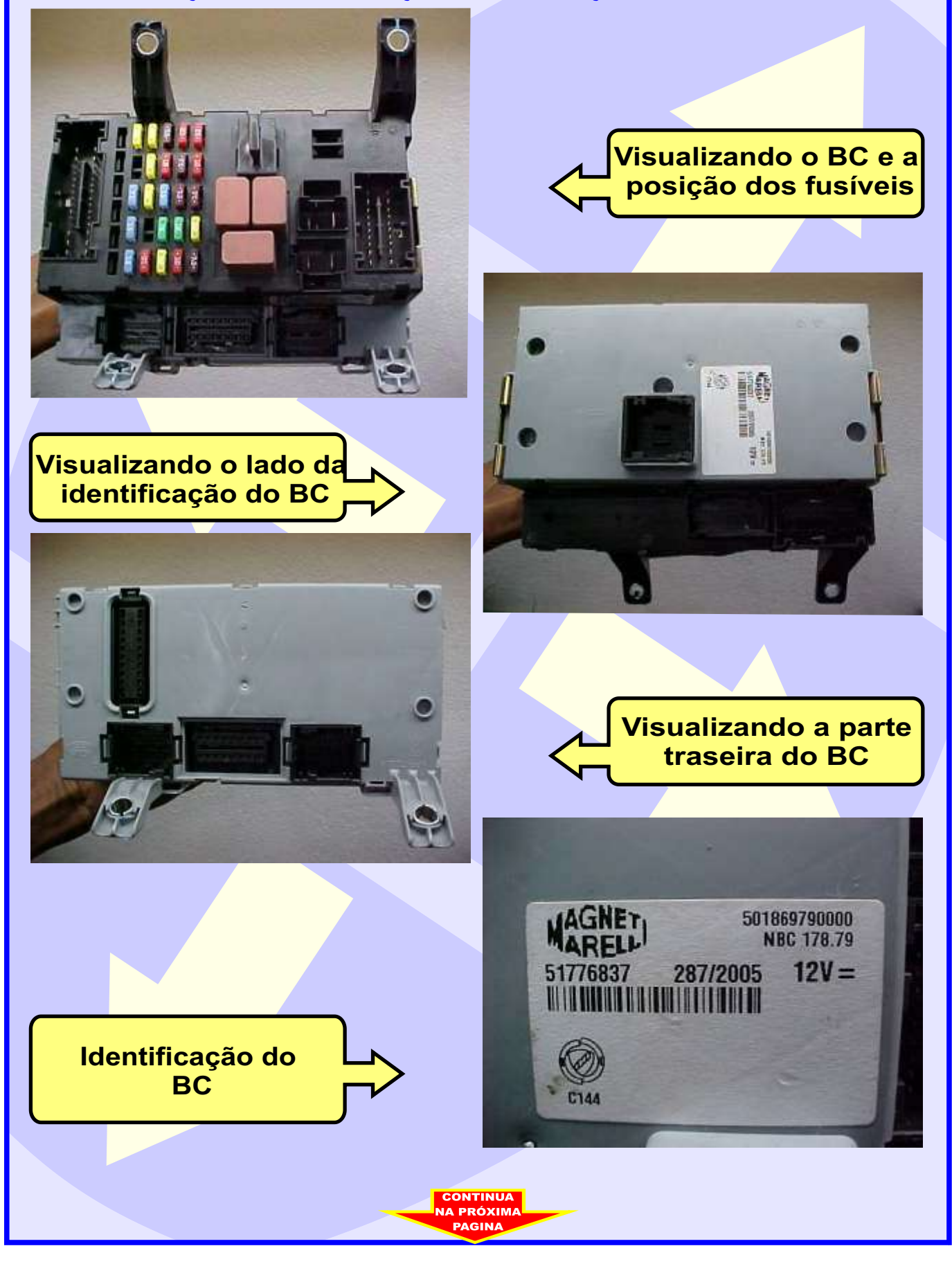

<span id="page-15-0"></span>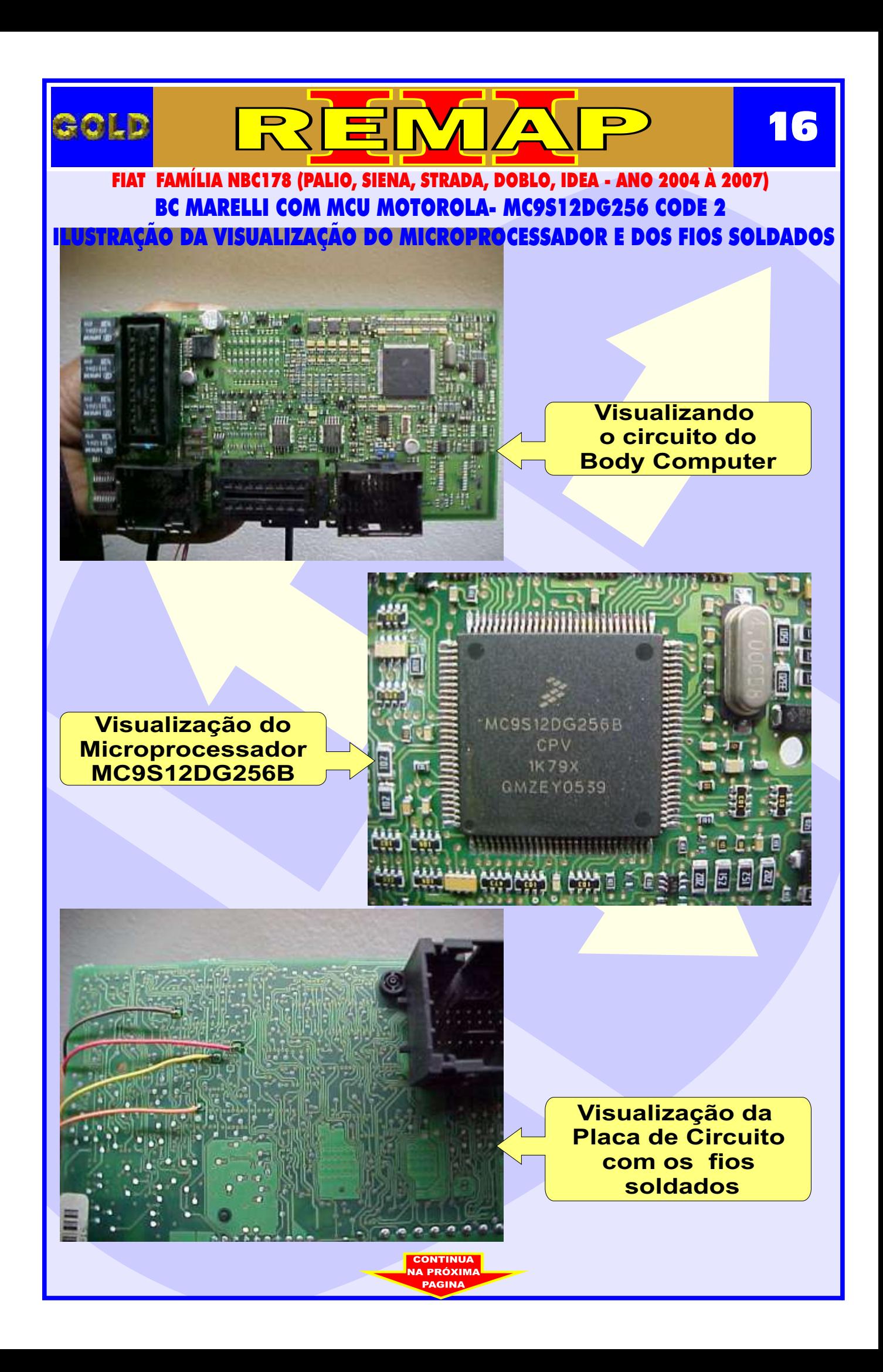

<span id="page-16-0"></span>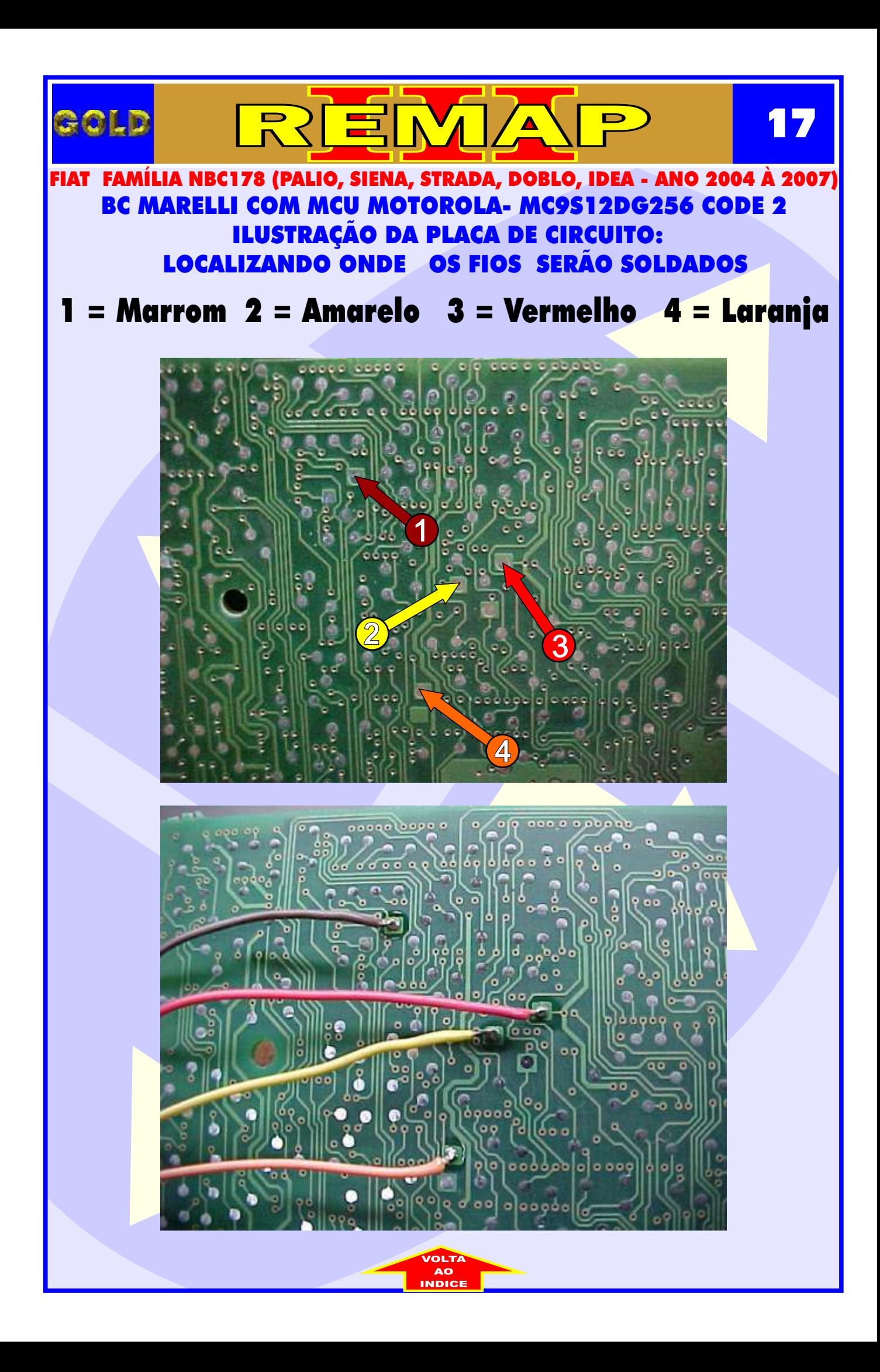

<span id="page-17-0"></span>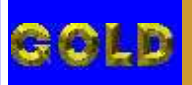

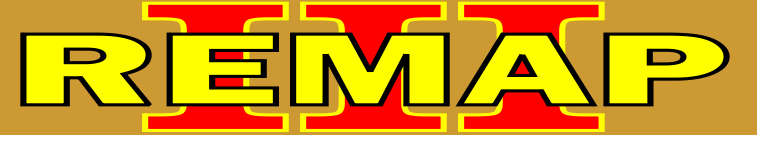

**18**

### ROTINA PARA VERIFICAÇÃO BC MARELLI COM MCU MOTOROLA- MC9S12DG256 CODE 2 ILUSTRAÇÃO DO BODY COMPUTER

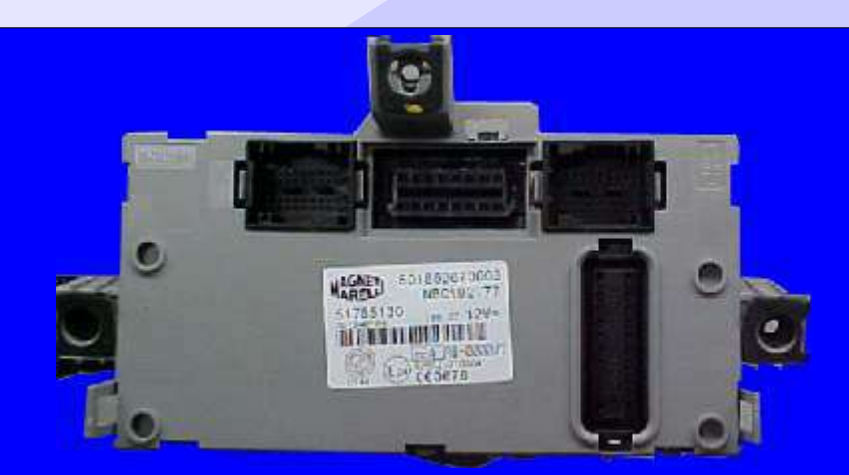

**[BODY COMPUTER - MICROPROCESSADOR MC9S12DG256](#page-2-0)** *FIAT STILO ANO 2004 À 2007*

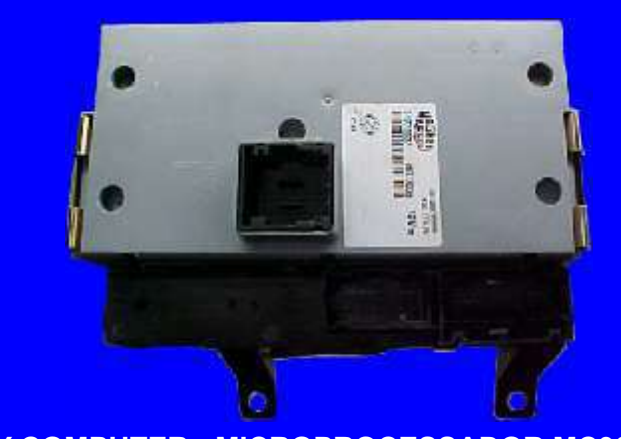

**[BODY COMPUTER - MICROPROCESSADOR MC9S12DG256](#page-2-0)** *FIAT FAMÍLIA NBC178 (PALIO, SIENA, STRADA, DOBLO, IDEA - ANO 2004 À 2007)*

**CODIFICAÇÃO 6A - BC MARELLI CODE 2 COM MCU MOTOROLA - MC9S12DG256** Motorola MCU, que usa MC68HC9S12DG256 = 4096 bytes - Usar Adaptador EB7. Usar Transponder Megamos crypto. T42 Mostra o código do cartão Fiat Code. Deixa o Transponder pronto e programado para ligar o veículo.

**Veículos equipados com está Unidade: ALFAROMEO:** 147, GT, 159 **FIAT:** Família NBC178 (PÁLIO, SIENA, STRADA, DOBLO, IDEA- 2004 À 2007) **FIAT:** (STILO - 2004 À 2007) **LANCIA:** THESIS **MASERATI:** QUATTROPORTE, GRANTURISMO

**Obs:** Se há uma chave inválida no BC, tem que deixar a chave ligada por 15 minutos para pode gravar as chaves. Caso contrário, vai dar erro na codificação ou código PIN errado.

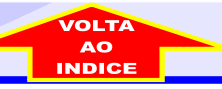

## ILUSTRAÇÃO DO CLONNY CAR E TRANSPONDER MEGAMOS ACLOPAMENTO AO REMAP III

REMA

<span id="page-18-0"></span>GOLD

**19**

 $\blacksquare$ 

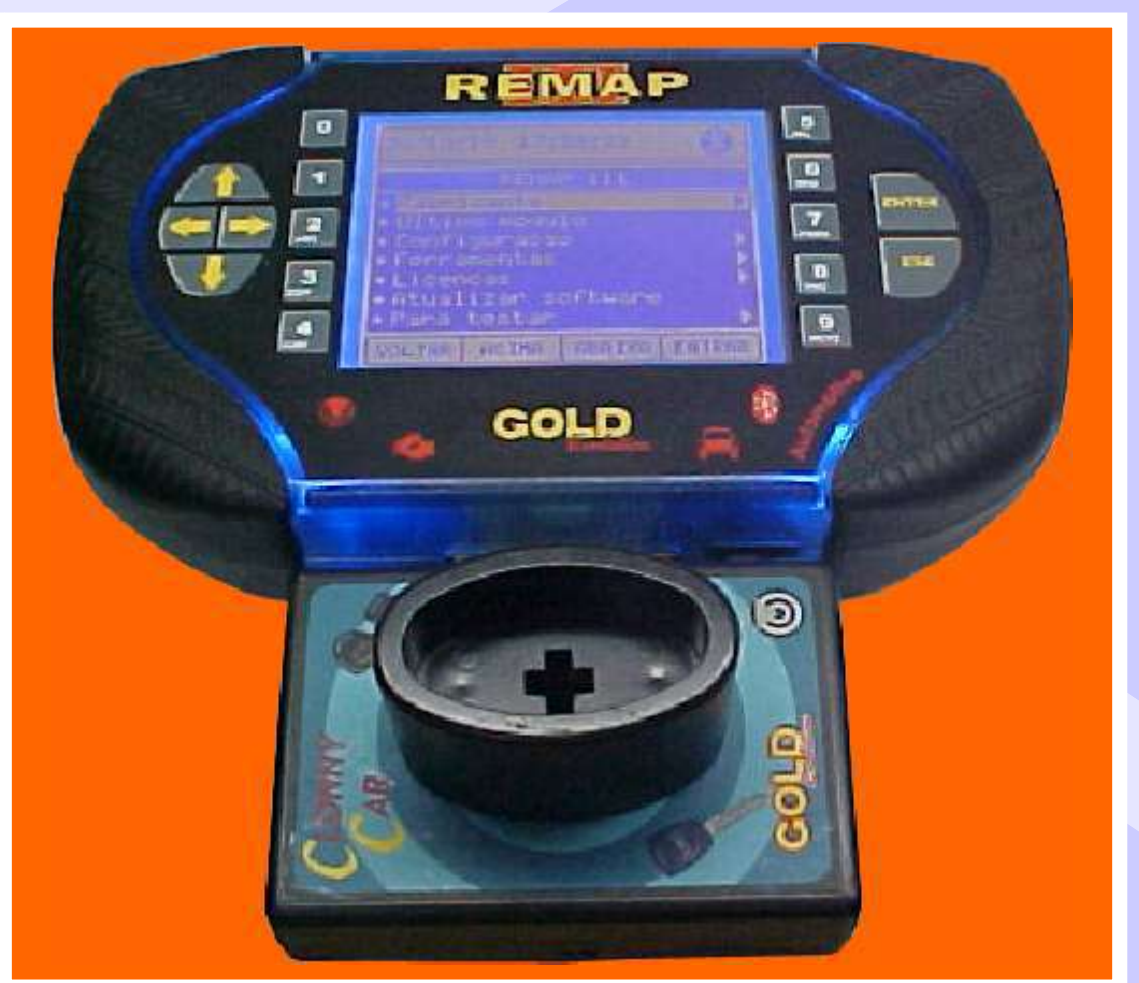

**NOTA: Para trabalhar com o Clonny Car e Pinça, tem que está ligado na fonte de alimentação.**

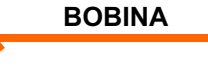

#### **USANDO O TRANSPONDER**

C o l o q u e o Transponder com a bobina virada para cima dentro da chave. Após programar no Clonny Car, se necessário for para utilização no veículo, usar a bobina virada para baixo.